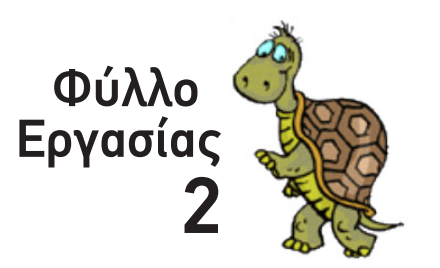

*Παράγραφος 2.2 & 2.3 σελ 188-189*

*Ονοματεπώνυμο: Τμήμα:*

Συνδέοντας τα ...ασύνδετα.

# Η εντολή Φράση

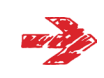

Δοκίμασε να χρησιμοποιήσεις την εντολή *Δείξε* με περισσότερα από ένα ορίσματα (πχ με μια *λέξη* ΚΑΙ μια *πρόταση*)

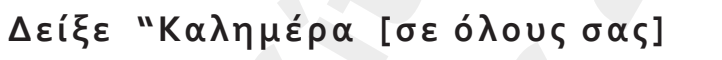

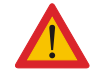

Γμήμα:<br> **Γυμνάριο Παλληνικοπολογιστο Παλληνικοπολογιστο Παλλάνηση**<br>
Σε να χρησιμοποιήσεις την εντολή Δείξε με περισσότερα από ένα ορίσματ<br>
Μαλή ματαπρότερα προηγούμενο φύλλο αξιολόγησης η LOGO θα επεξεργασ<br> **«Καλημέρα** κα Όπως διαπίστωσες στο προηγούμενο φύλλο αξιολόγησης η LOGO θα επεξεργαστεί το τμήμα *Δείξε "Καλημέρα* και στη συνέχεια θα εμφανίσει το μήνυμα σφάλματος «*δεν ξέρω τι να κάνω με το [σε όλους σας]*».... Αδιέξοδο....

Η εντολή *Φράση* λύνει αυτό ακριβώς το πρόβλημα ...αλλά θα σε δυσκολέψει με την κάπως πολύπλοκη σύνταξη. Ο πιο εύκολος τρόπος για να αποφύγεις τα λάθη είναι να εργαστείς σταδιακά:

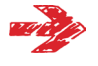

Ξεκίνα πληκτρολογώντας το

**Δείξε (Φράση )**

**H εντοπή Φράση**<br>
Δακίμασε να χρησιμοποιήσεις την εντολή Δείξε με περισσό<br>
λέξη ΚΑΙ μια πρόταση)<br>
Δείξε "Καλημέρα (σε όλι<br>
Όπως διαπίστωσες στο προηγούμενο φύλλο αξιολόγησης η<br>
Δείξε "Καλημέρα και στη συνέχεια θα εμφανίσ και αφού τελειώσεις μετακίνησε τον κέρσορα κατά μια θέση αριστερά της παρένθεσης. Στη συνέχεια «γέμισε» τη *Φράση* με ορίσματα, που απλά θα *χωρίζονται με ένα κενό*. Συγκεκριμένα βάλε μέσα:

- μια λέξη: *"Μια*
- μια πρόταση: *[εικόνα είναι]*
- μια αριθμητική πράξη: *390 \* 2 + 220*
- μια (ακόμα) λέξη: *"λέξεις*

Τι θα προκύψει από την όλη διαδικασία; «Ξεγελάστηκε» τελικά η εντολή; Συμπλήρωσε το αποτέλεσμα

Βάλε ...κείμενο στις αριθμητικές πράξεις:

1<br>1<sub>0</sub>

Συνδύασε την εντολή *Δείξε* και την εντολή *Φράση* με την πρόταση «Το 2,34 υψωμένο στην 3,57 ισούται με: » και την κατάλληλη αριθμητική πράξη που θα «τυπώσει» το αποτέλεσμα...

Βαρυσήμαντες ...ανακοινώσεις.

### Η εντολή Ανακοίνωση

Η εντολή *Ανακοίνωση* είναι μια πιο εντυπωσιακή παραλλαγή της εντολής *Δείξε.* Η σύνταξή της είναι ακριβώς ίδια με αυτή της εντολής *Δείξε* (συμπεριλαμβανομένης και της εντολής *Φράση*).

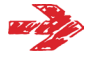

Δοκίμασε να «ανακοινώσεις» σε ...παράθυρο το ονοματεπώνυμό σου...

Πολύτιμες απαντήσεις που αποθηκεύονται....

## Η εντολή Ερώτηση

Η εντολή *Ερώτηση* δουλεύει όπως ακριβώς η *Ανακοίνωση*, παράλληλα όμως εμφανίζει και ένα λευκό πλαίσιο (κενή περιοχή) στο οποίο μπορείς να πληκτρολογήσεις κάποιο κείμενο (κάτι σαν «απάντηση» στην «ερώτηση» που προγραμμάτισες).

Το κείμενο αυτό *αποθηκεύεται προσωρινά στη μνήμη RAM του υπολογιστή*, κάτω από το όνομα *Απάντηση*, και παραμένει εκεί μέχρι τον τερματισμό του προγράμματος ή μέχρι να αντικατασταθεί από μια νέα «απάντηση».

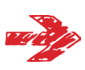

Σ<br>
Δοκίμασε να «ανακοινώσεις» σε ....παράθυρο το ονοματεπώνυμό<br>
Πολύτιμες απαντήσεις που αποθηκεύονται....<br> **H** εντολή *Ερώτηση δουλεύει όπως ακριβώς η Ανακοίνωση, π*<br>
ένα λευκό πλεύπει (κενή περιοχή) το οποίο μπορείς να νακοίνωση είναι μια πιο εντυπωσιακή παραλλαγή της εντολής Δείξε. Η φυθείας δίσο με αυτή της εντολής Δείξε (συμπεριλαμβανομένης και της<br>(ενακοινώσεις» σε ...παράθυρα το ανοματεπώνυμό σου...<br>
- εντυποιοποιείας που αποθηκεύο ...και επειδή το ονοματεπώνυμό σου εξακολουθεί να είναι πολύτιμο δοκίμασε να προγραμματίσεις τον υπολογιστή να σε ρωτήσει ποιο είναι και στη συνέχεια να το αποθηκεύσει στη RAM. Χρησιμοποίησε την εντολή *Ερώτηση* μαζί με κάποιο κείμενο του τύπου «Πως σε λένε?» (το λατινικό ερωτηματικά αντικαθιστά το Ελληνικό. Θυμάσαι γιατί;)

#### **Ερώτηση [Πως σε λένε?]**

Στο *Παράθυρο Αναγγελιών* που θα εμφανιστεί, πληκτρολόγησε το ονοματεπώνυμό σου και πάτα το κουμπί ΟΚ.

Αυτό ήταν!!! Καταχωρήθηκες!!!! Το ονοματεπώνυμό σου βρίσκεται αποθηκευμένο σε μια περιοχή της RAM με το όνομα *Απάντηση*.

Για να δείς το αποτέλεσμα της αποθήκευσης χρησιμοποίησε την εντολή *Δείξε* ή *Ανακοίνωση*:

#### **Δείξε Απάντηση ή Ανακοίνωση Απάντηση**

Όλα εντάξει;

ντολης **Φ**<br>ισα»... ή ά<br>ν υπολογι Αλλά γιατί να μη «διακοσμήσεις» λίγο την απάντηση, ιδιαίτερα τώρα που γνωρίζεις τη χρήση της εντολής *Φράση*. Δοκίμασε να συνδυάσεις κάποιο ανάλογο κείμενο (π.χ. «Χάρηκα που σε γνώρισα»... ή ότι άλλο θέλεις) μαζί με την *Απάντηση*, φτιάχνοντας έτσι ένα φανταστικό διάλογο με τον υπολογιστή.